## **MeterPlus 3.0 Demonstration 040908**

MeterPlus open, without any data loaded

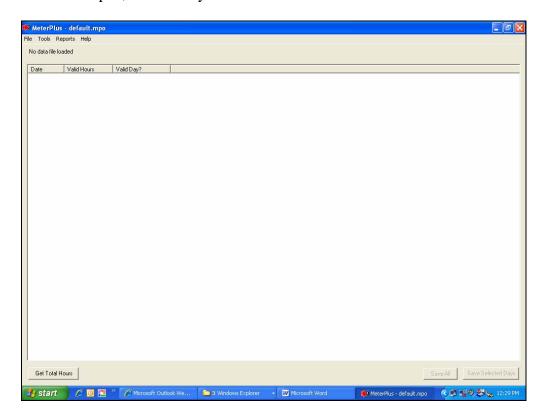

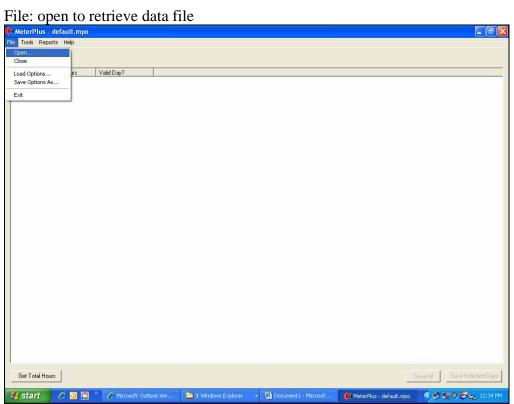

Select data file (.dat for Actigraph) for one participant to check wear time data

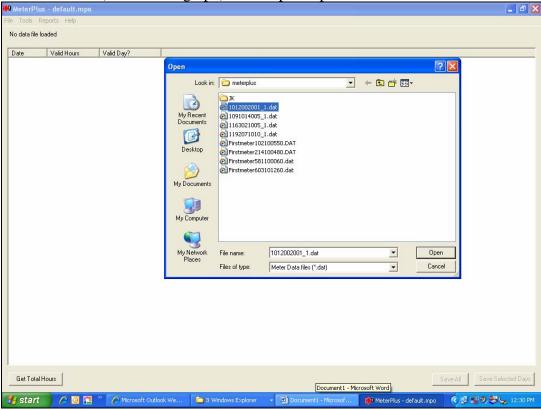

Shows summary of data with date, valid hours of wear time and valid days of wear time (the parameters for these can be changed under Tools). NB. Your wear time rules may be less stringent than your

processing rules

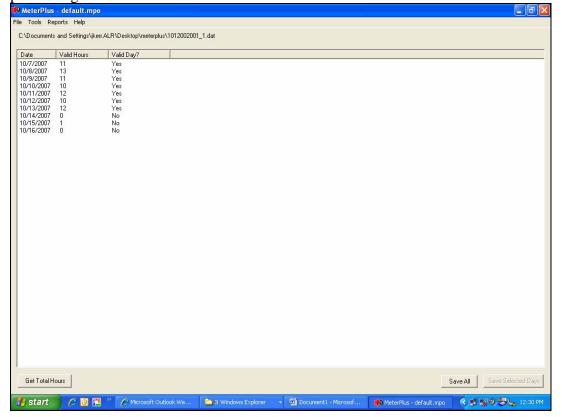

Get total hours simply summarizes the data for this participant

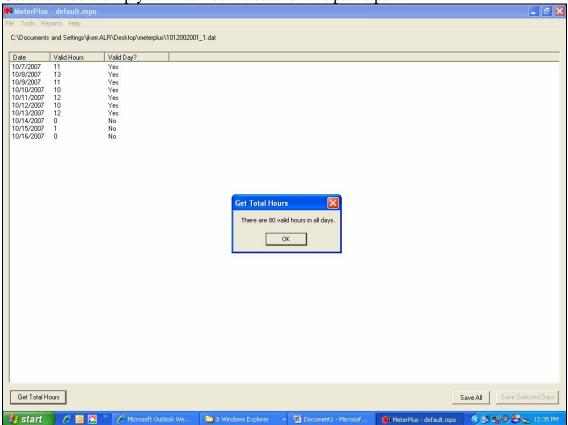

If you want to look at the raw data you can double click on any day and see the activity counts.

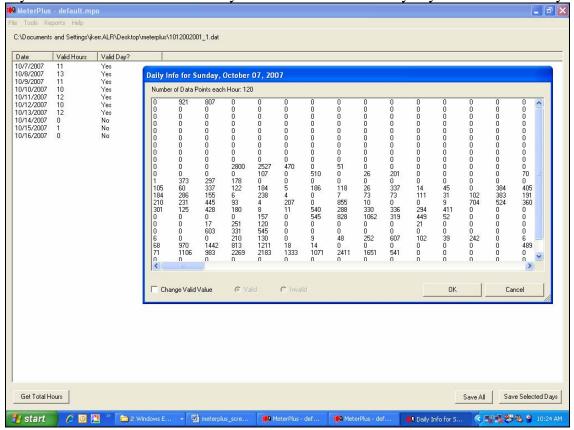

Under reports you can get the header details for your individual participant's file.

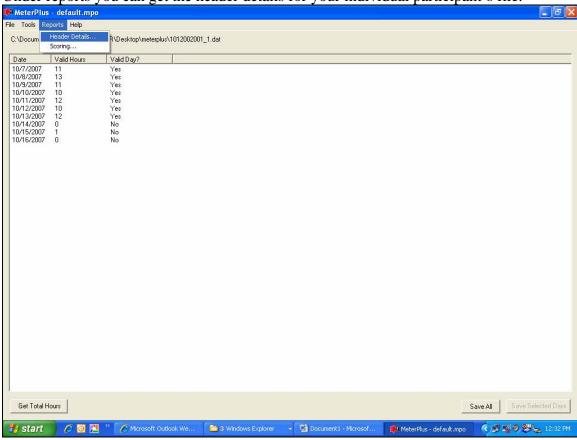

This shows you the meter details, wearing dates, epoch that was set, and download details.

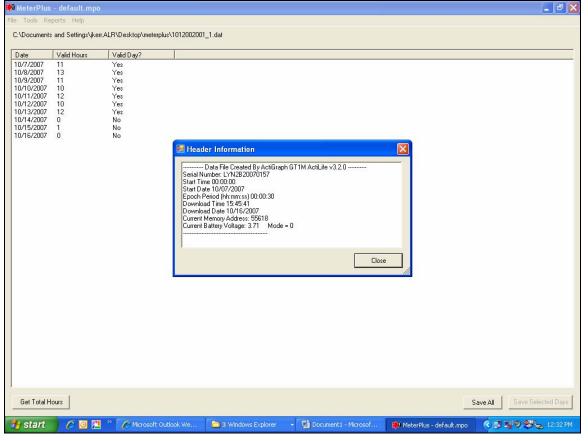

If you have already decided your wear time parameters you can save this data to a file (.mpd) for batch processing later (i.e. determining activity cuts offs). If your participant has insufficient wear time you may decide to have them re-wear the monitor.

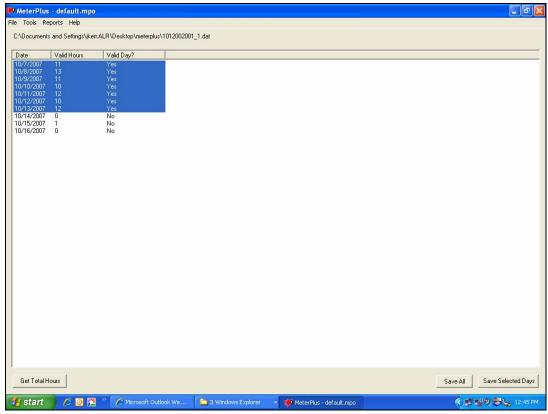

Under Tools you can set up different parameters for your wear time or activity cut offs

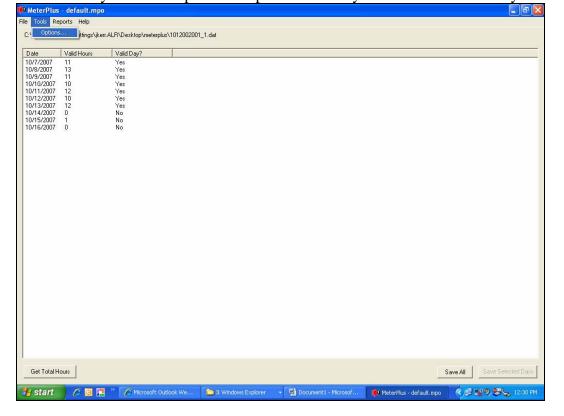

Under View Data you can determine the hours required for a valid day of wear time, the number of continuous zeros that you want to consider makes an hour invalid, you can also set the Time (if you sent the meter to a different time zone). Once you have done this you can save this participant's data for batch

processing later.

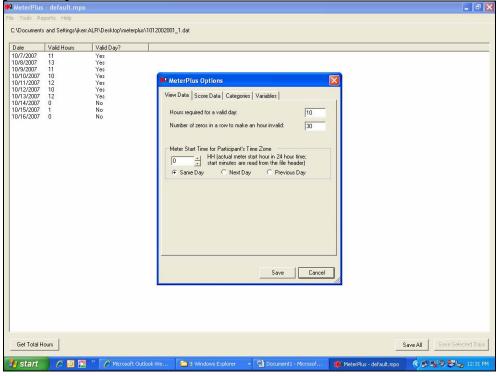

When it comes time to score your data, you may want to run this for all your participants at once, i.e. batch processing. This will save time and ensure all data are treated in the same way. Under Score Data you can now determine how many hours are required for a valid day, and number of zeros for an invalid hour. Rather than delete your zero data, you can keep it but set it to a missing value e.g. -999.

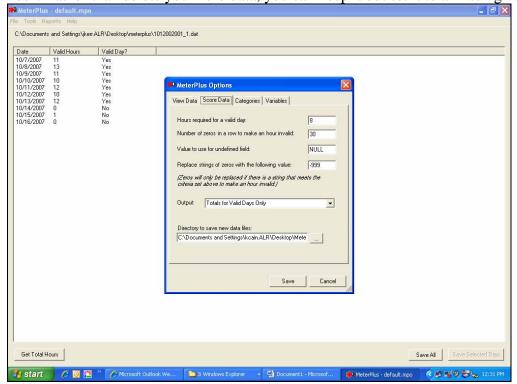

There are several options for saving your data. You may choose to **not** save **in**valid days and hours.

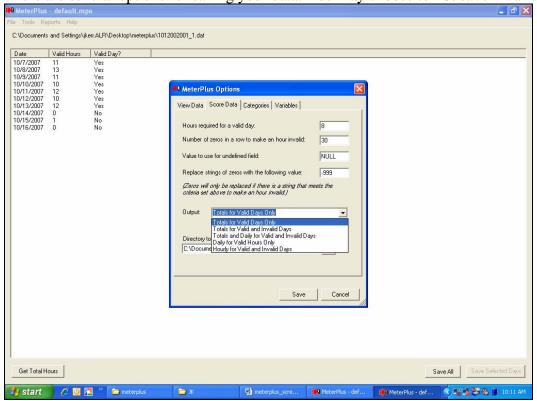

Before you save the Scored data, above, you need to set your physical activity cut points or Categories.

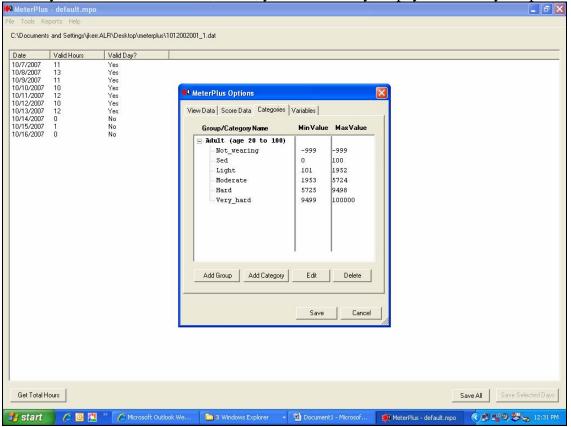

You can add groups for example adults, older adults or youth and set age limits for them.

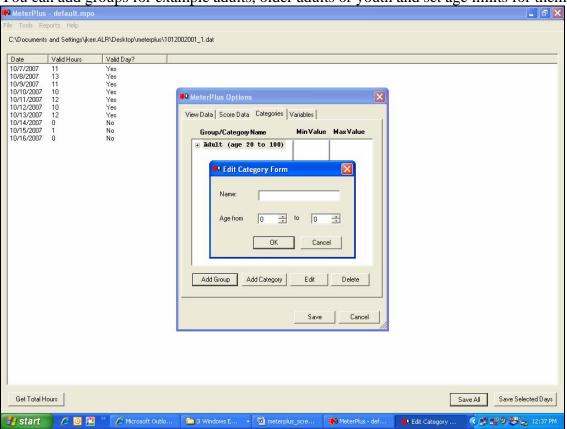

You can change cut offs and name them as you please e.g. Vigorous 9499 to 10000 counts.

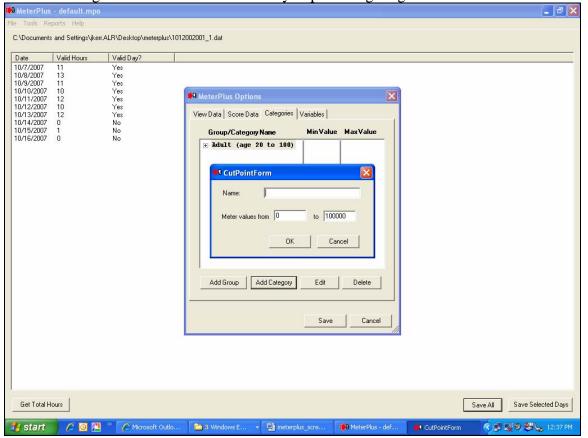

You can edit age groups etc.

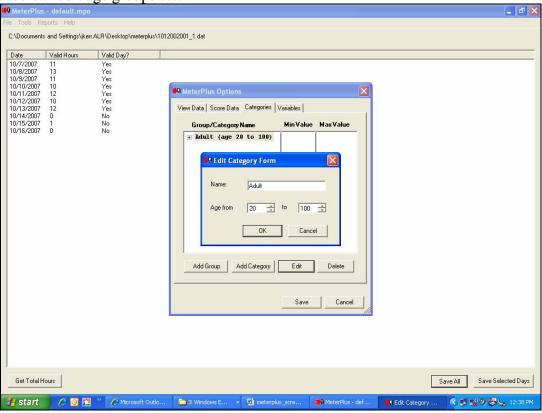

Again, before saving your scored data, you may want to create variables names that make sense to you, e.g. participant ID number, which may contain different information.

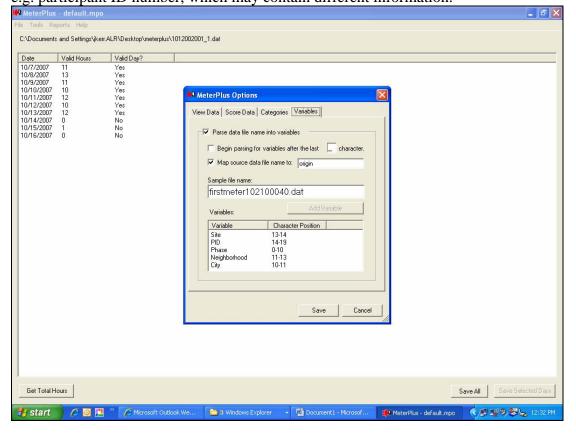

Now you are ready to batch process all your .mpd files that you created when you check your

participants' wear time. Under Reports you select Scoring...

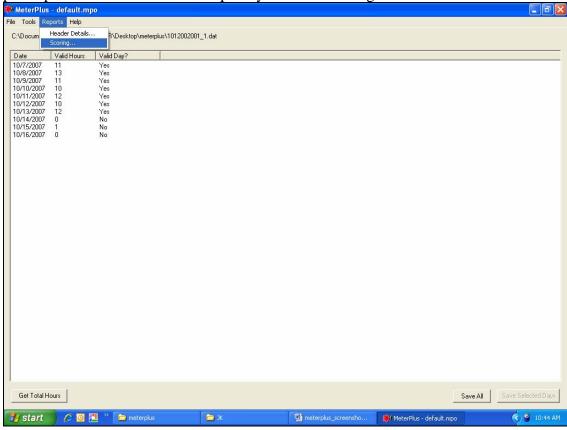

At this point you can also match your activity cut offs to different aged participants, if you have a files with Participant IDs and ages already set up.

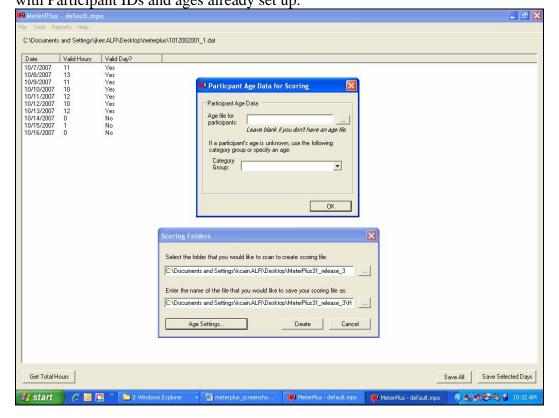

To batch process files you need to have all your .mpd files in one folder and you select that folder for processing.

You set the folder you want to scan for the scoring files and you set the file name you want to save your scored data. You then Create the file. A .sco file is created that can be imported in SPSS. A .sco file is a tab delimited file that can be imported into many other software packages.

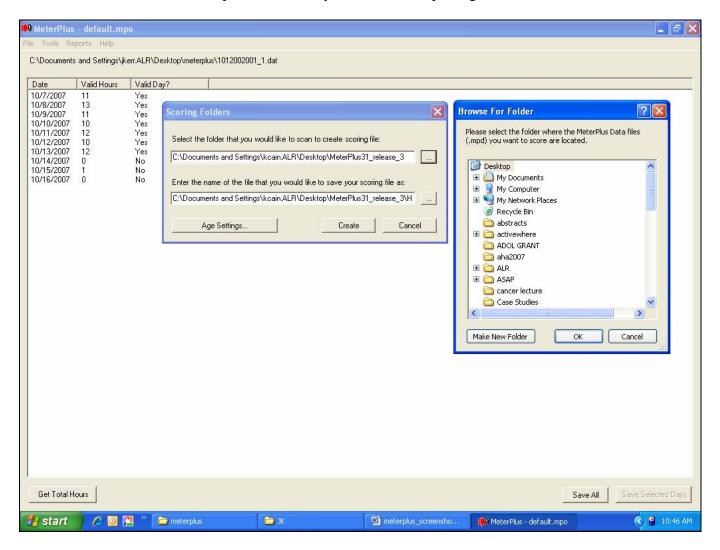